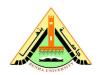

## **Benha University**

Class: 4<sup>th</sup> Year Students Subject: Computer Vision

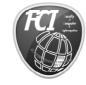

#### **Faculty of Computers & Informatics**

Date: 21/3/2012

## Task 4 (Individual):

## I. Due

March 28, 2012, at the beginning of class.

## II. Objectives

- 1. Thresholding
- 2. How to use Morphological operation (erode, dialate, open, close) in Noise Reduction

#### III. References

- 1. Slides and handouts posted on the course Web site.
- 2. Lab handouts.
- 3. google

## IV. Software Required

- 1. Matlab
- 2. Microsoft Word

## V. Assignment

- a) Read "A.png" image
- b) Convert "A.png" to grayscale
- c) Thresholding
  - 1. Generate the histogram from the grayscaled image
  - 2. Make threshold at value=.1.
  - 3. Make threshold using Otsu's method (search on google or matlab help)
  - 4. Why Otsu's method is better than default threshold?

## d) Noise Reduction

- 1. Make structure element as [1 1 1;1 0 1;1 1 1]
- 2. Make Morphological process
  - a. Erode
  - b. Dilate
  - c. Open
  - d. Close
  - e. Close-Open
  - f. Open-Close
- 3. How morphological operation reduce noise?

# e) Fig.1 is the output

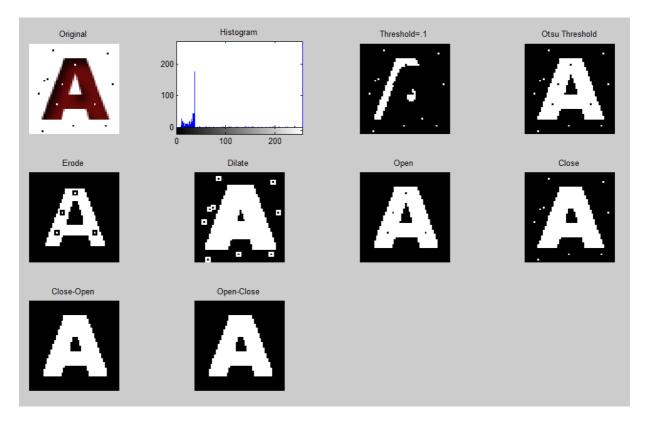

Fig.1